# ESXi 구축에서 Catalyst Center의 검증된 설계 검 토

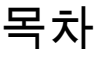

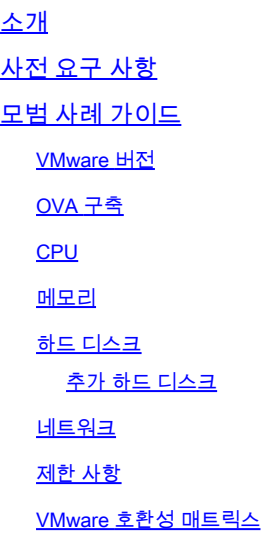

## 소개

이 문서에서는 Catalyst Center VA 구축의 모범 사례를 가이드 형식으로 설명합니다.

## 사전 요구 사항

VMware 및 vShphere 솔루션에 대한 기본 지식

이 문서에서는 다음 약어를 사용합니다.

VM = 가상 머신.

OVA = 가상 어플라이언스 열기

VA = 가상 어플라이언스

Catalyst Center VA = ESXi의 Catalyst Center

- 모든 버전을 실행하는 Catalyst Center VA.
- VMware vSphere Client 7.0 또는 8.0

## 모범 사례 가이드

이 가이드의 목표는 다음과 같습니다.

- OVA를 업로드할 때 적용되는 기본 컨피그레이션을 표시합니다.
- 수정할 수 있는 컨피그레이션과 기본적으로 유지해야 하는 컨피그레이션을 자세히 설명합니 다.

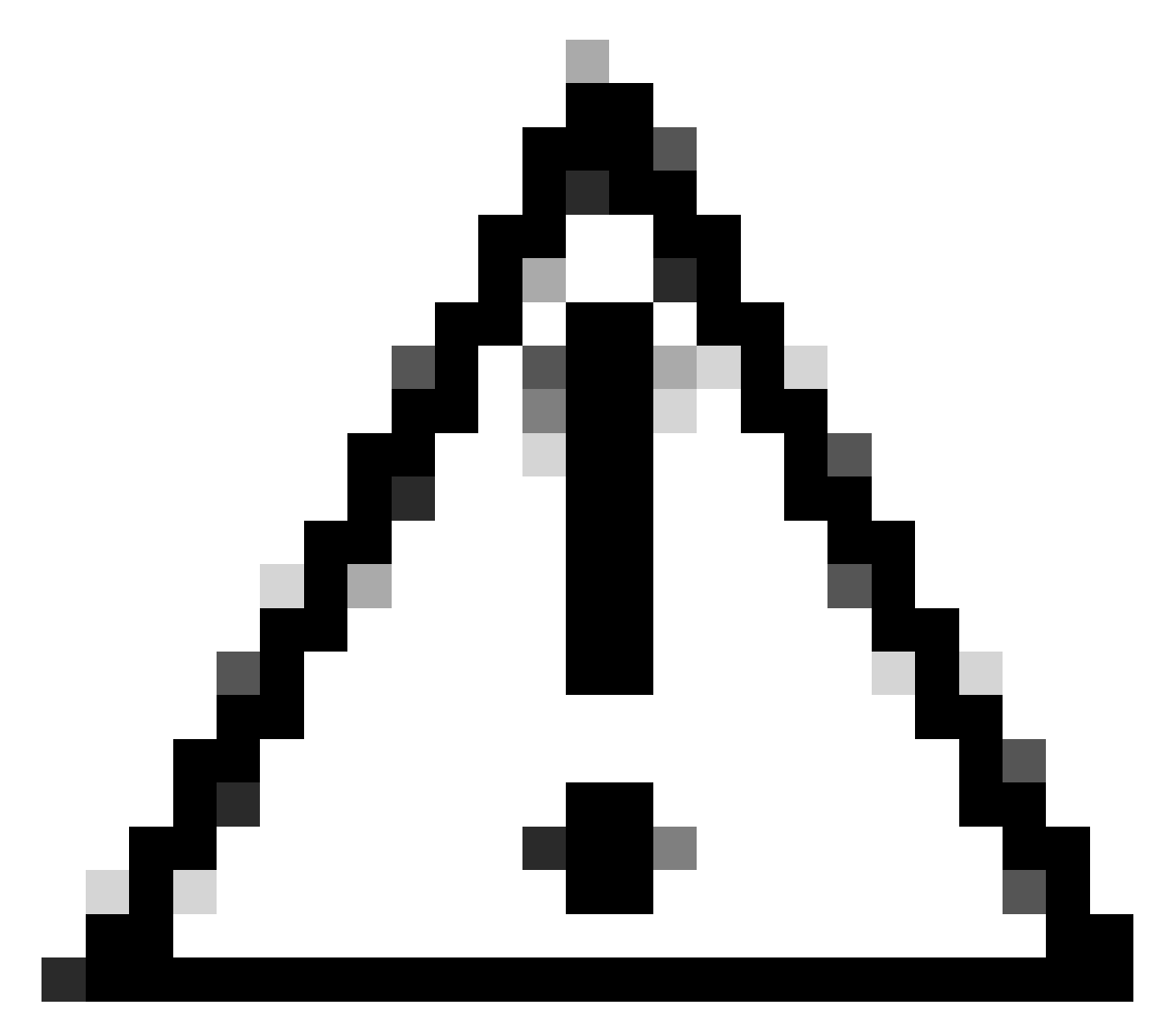

주의: 가상 머신의 CPU, RAM, 기본 하드 디스크 및 네트워크 어댑터 유형 수정은 지원되지 않습니다. 이 문서에는 지원되는 유일한 변경 사항이 설명되어 있습니다.

#### VMware 버전

VMware 버전 7.0, 8.0 이상을 실행 중인지 확인합니다.

- VMware 햄버거 메뉴 > 인벤토리로 이동하고 Catalyst Center VM이 설치된 노드를 선택한 다 음 요약 탭을 선택합니다.
- Host Details(호스트 세부사항) 섹션에서 VMware 버전을 확인합니다.

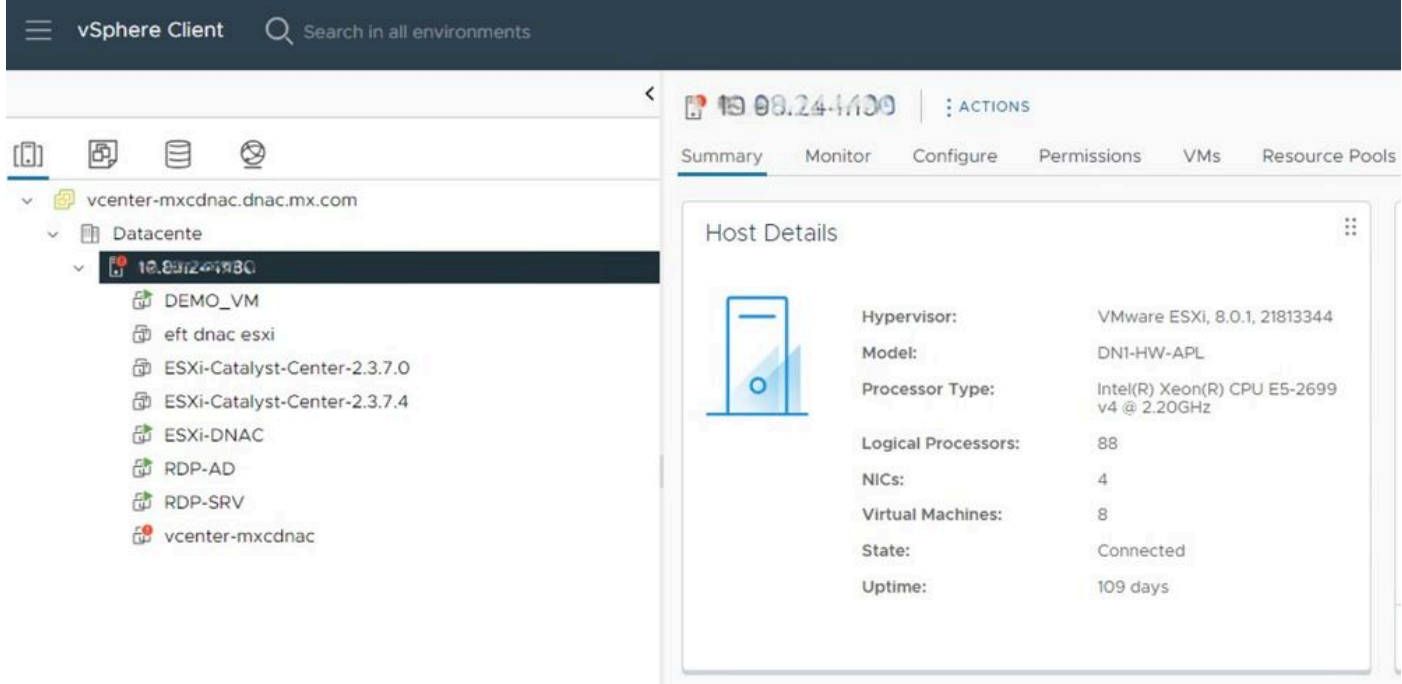

VMware 버전

### OVA 구축

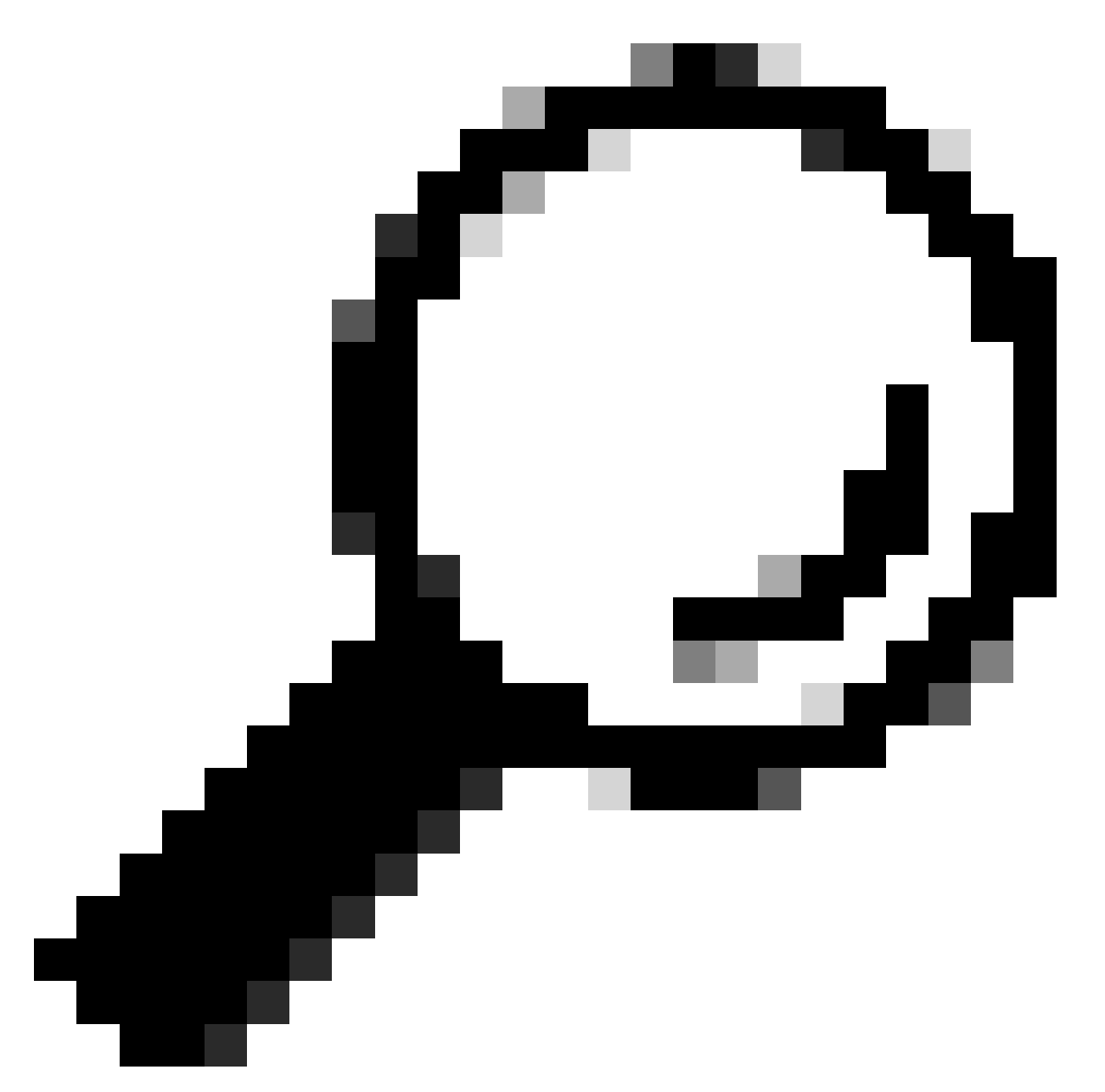

팁: Catalyst Center VA를 아직 설치하지 않은 경우 <u>가상 머신 생성</u> 설명서<u>를 참조하십시오.</u>

VM을 선택하여 VM 하드웨어 컨피그레이션을 확인하고 Actions(작업) > Edit Settings(설정 수정)로 이동합니다.

| 面 ESXi-Catalyst-Center-2.3.7.4   ▷ □ ■ ● 砲<br>Configure<br>Monitor<br>Summary                  | Permissions<br><b>Datastores</b><br>Netwo                                                                                                    | <b>ACTIONS</b><br>品 Actions - ESXi-Catalyst-Center-<br>2.3.7.4                                                                                                    |
|------------------------------------------------------------------------------------------------|----------------------------------------------------------------------------------------------------|----------------------------------------------------------------------------------------------------|
| ።<br>Guest OS<br>Powered Off<br>$\omega$<br><b>LAUNCH REMOTE CONSOLE</b><br>LAUNCH WEB CONSOLE | <b>Virtual Machine Details</b><br><b>Power Status</b><br><b>Guest OS</b><br><b>VMware Tools</b><br><b>DNS Name</b><br><b>IP Addresses</b><br><b>Encryption</b> | Power<br>$\geq$<br>Guest OS<br>⋋<br>Snapshots<br>$\geq$<br>Open Remote Console<br>园 Migrate<br>N<br>Clone<br>$\rightarrow$<br>Fault Tolerance<br>$\mathcal{P}$<br>N<br><b>VM Policies</b><br>$\geq$<br>Template<br>$\geq$<br>Compatibility<br>$\rightarrow$<br>Export System Logs |
| ∷<br><b>Related Objects</b><br><b>Host</b><br><b>The Report Follows</b>                        | $\cdots$<br>∷<br>Tags                                                                                                    | 命 Edit Settings<br>Move to folder<br>Donamo                                                                                                    |

OVA 구축

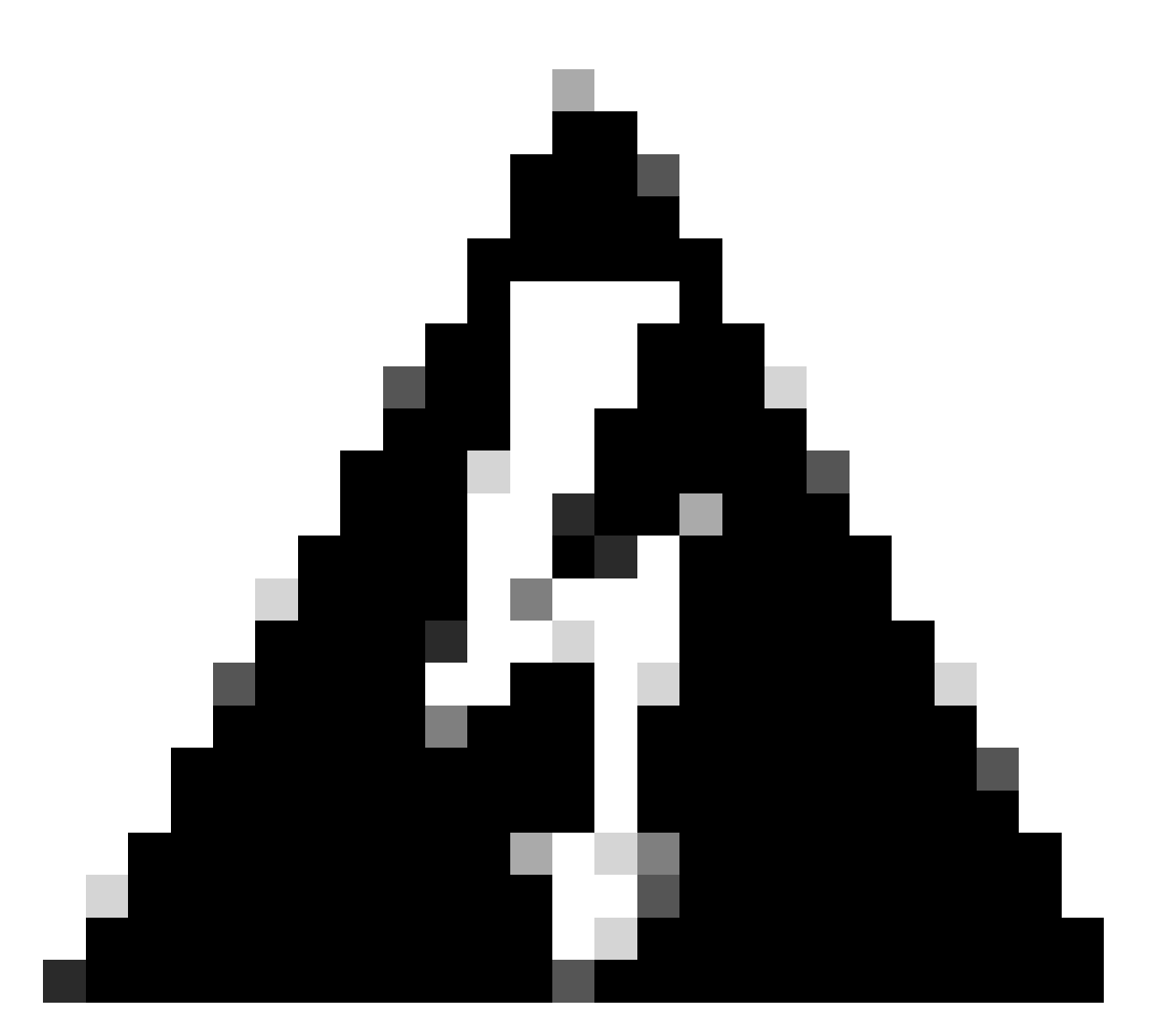

경고: 이러한 매개변수는 수정할 수 없습니다. 여기에 제시된 것과 일치하지 않는 것이 있으 면 구축이 지원되지 않습니다.

다음 표에는 수정할 수 있거나 수정할 수 없는 VM 리소스가 표시됩니다.

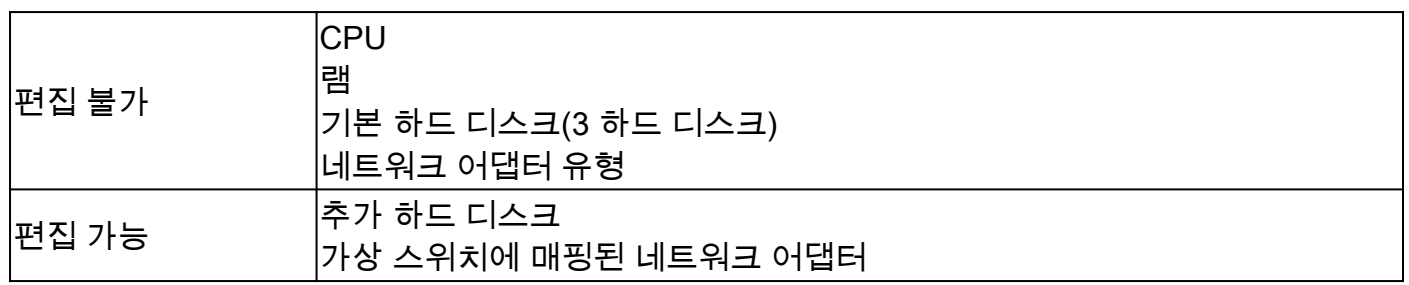

### CPU

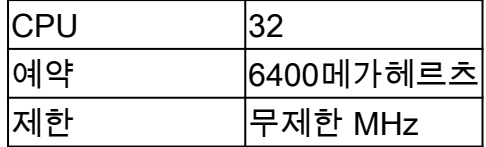

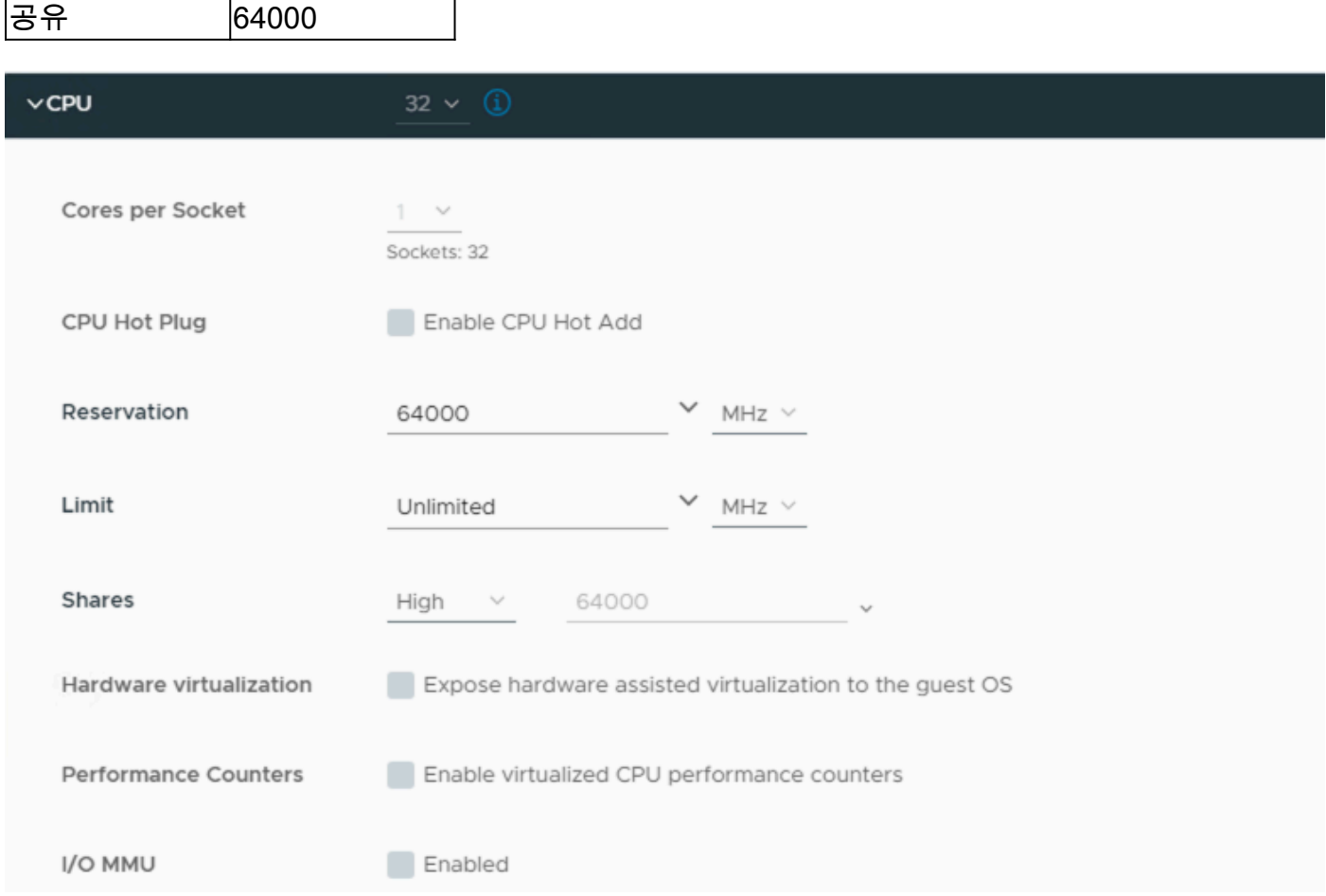

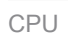

## 메모리

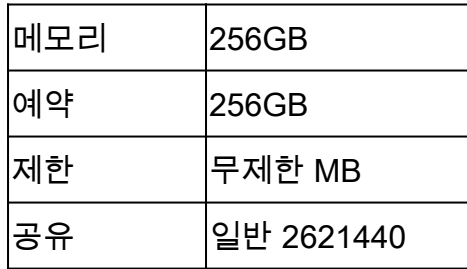

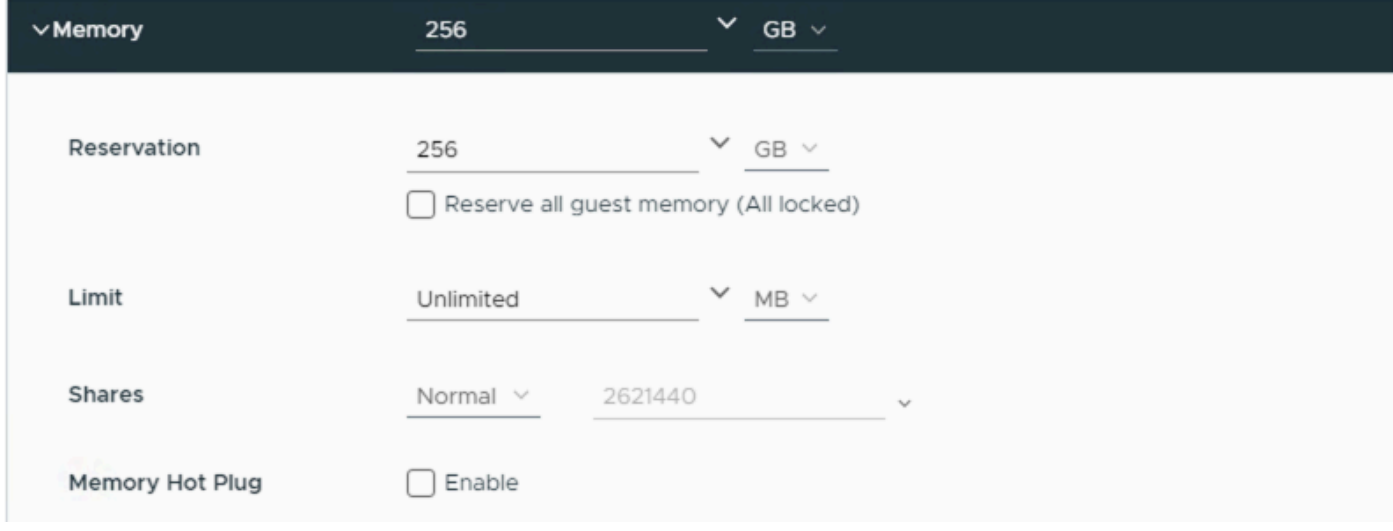

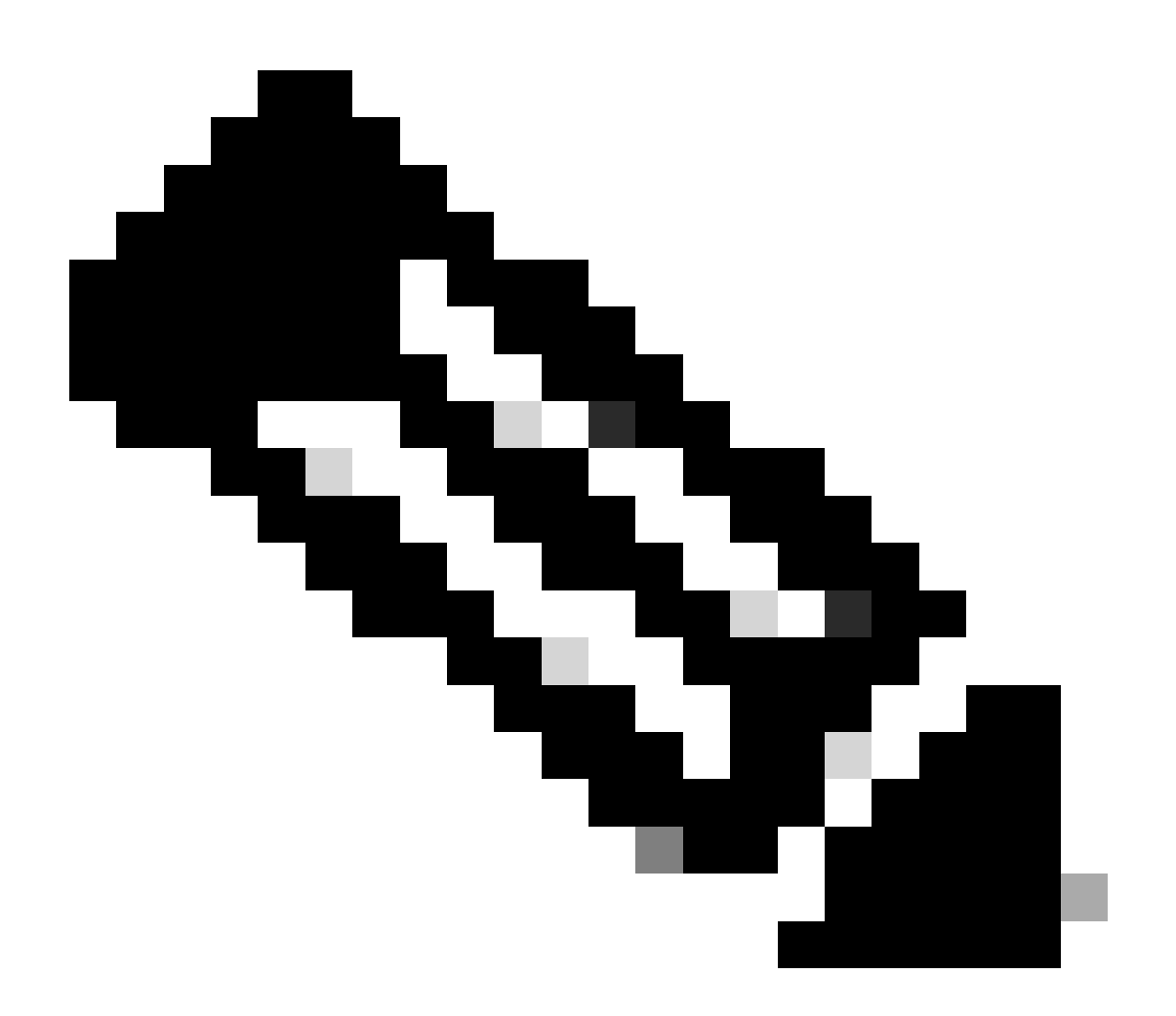

#### 참고: 기본적으로 OVA(설치)는 총 3개의 하드 디스크를 생성합니다.

하드 디스크 1

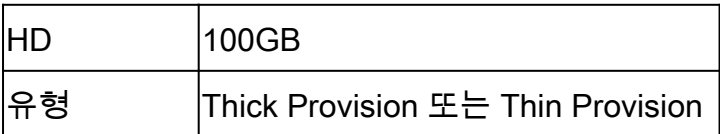

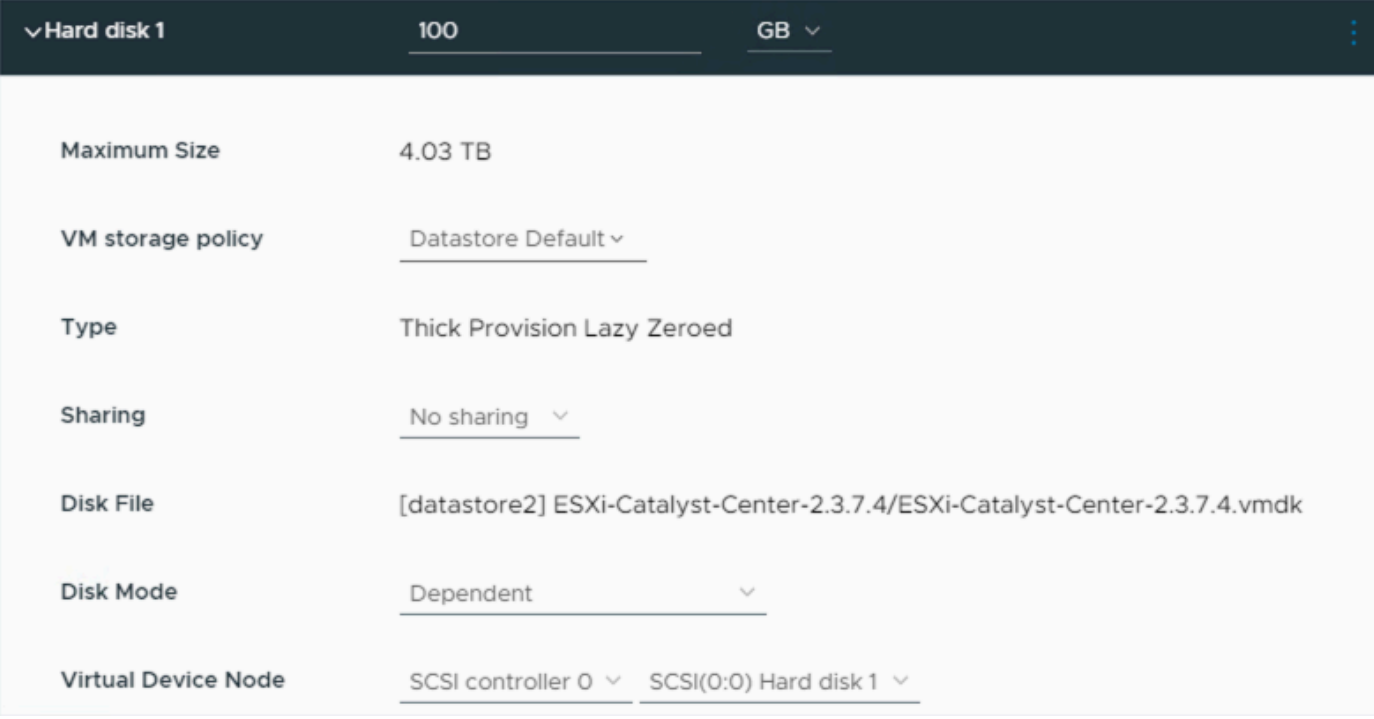

```
하드 디스크 1
```
#### 하드 디스크 2

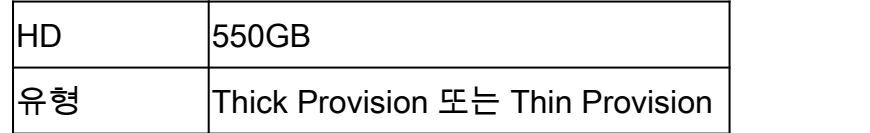

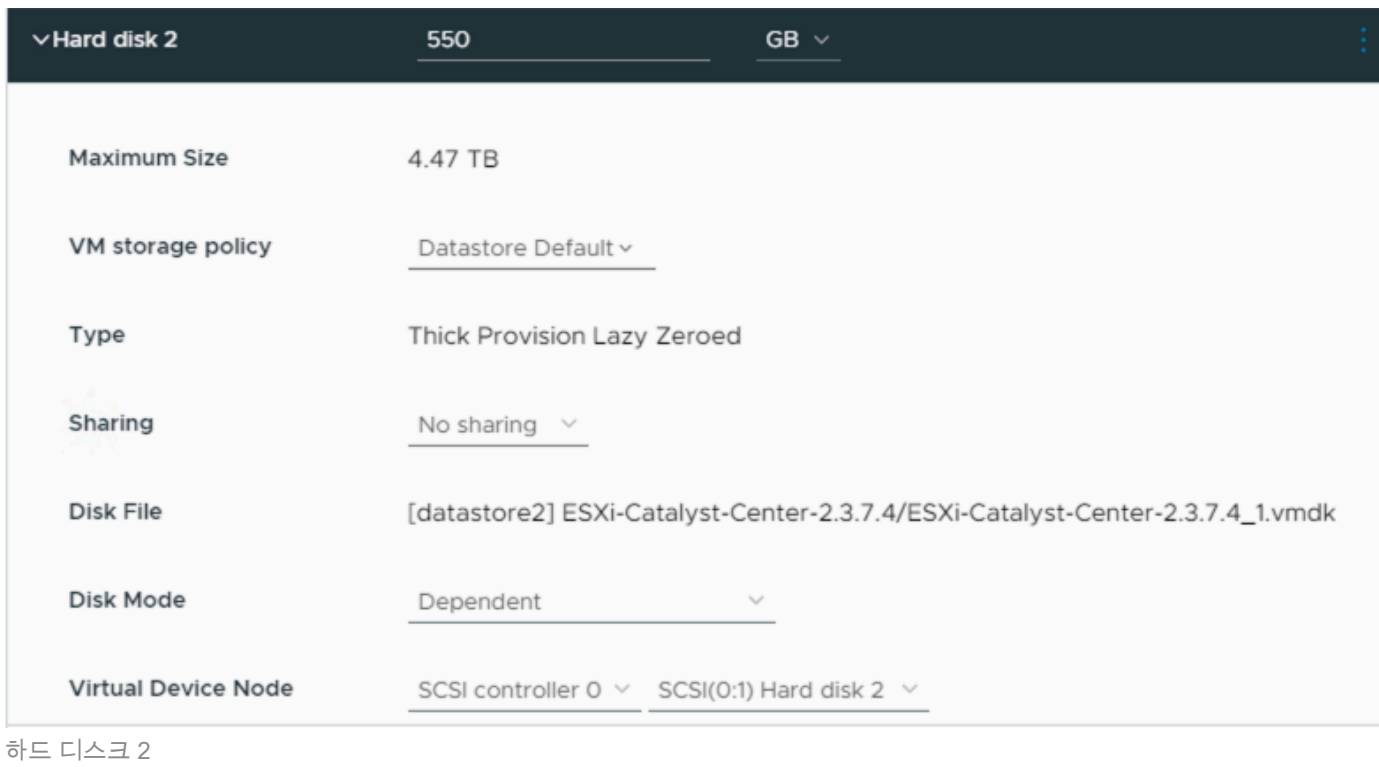

### 하드 디스크 3

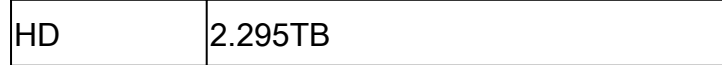

유형 Thick Provision 또는 Thin Provision

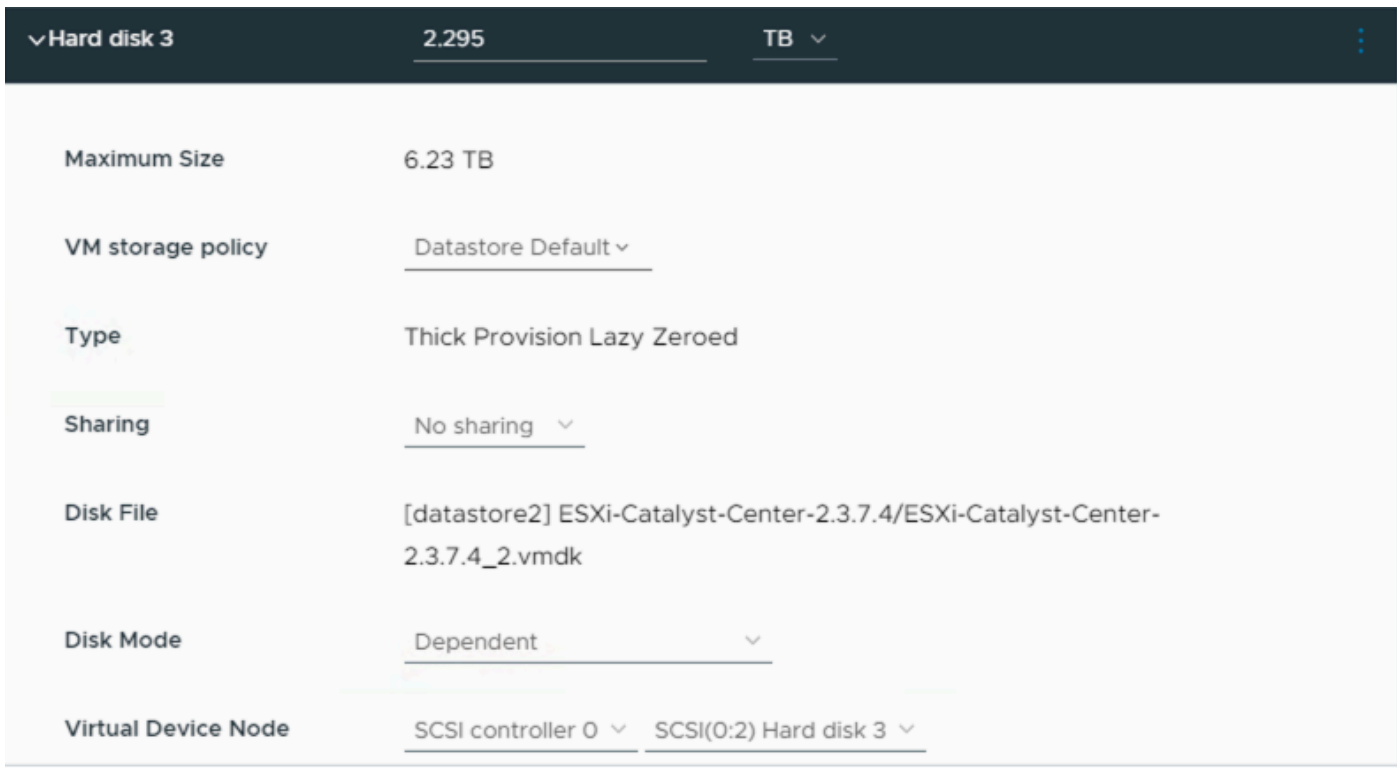

하드 디스크 3

#### 추가 하드 디스크

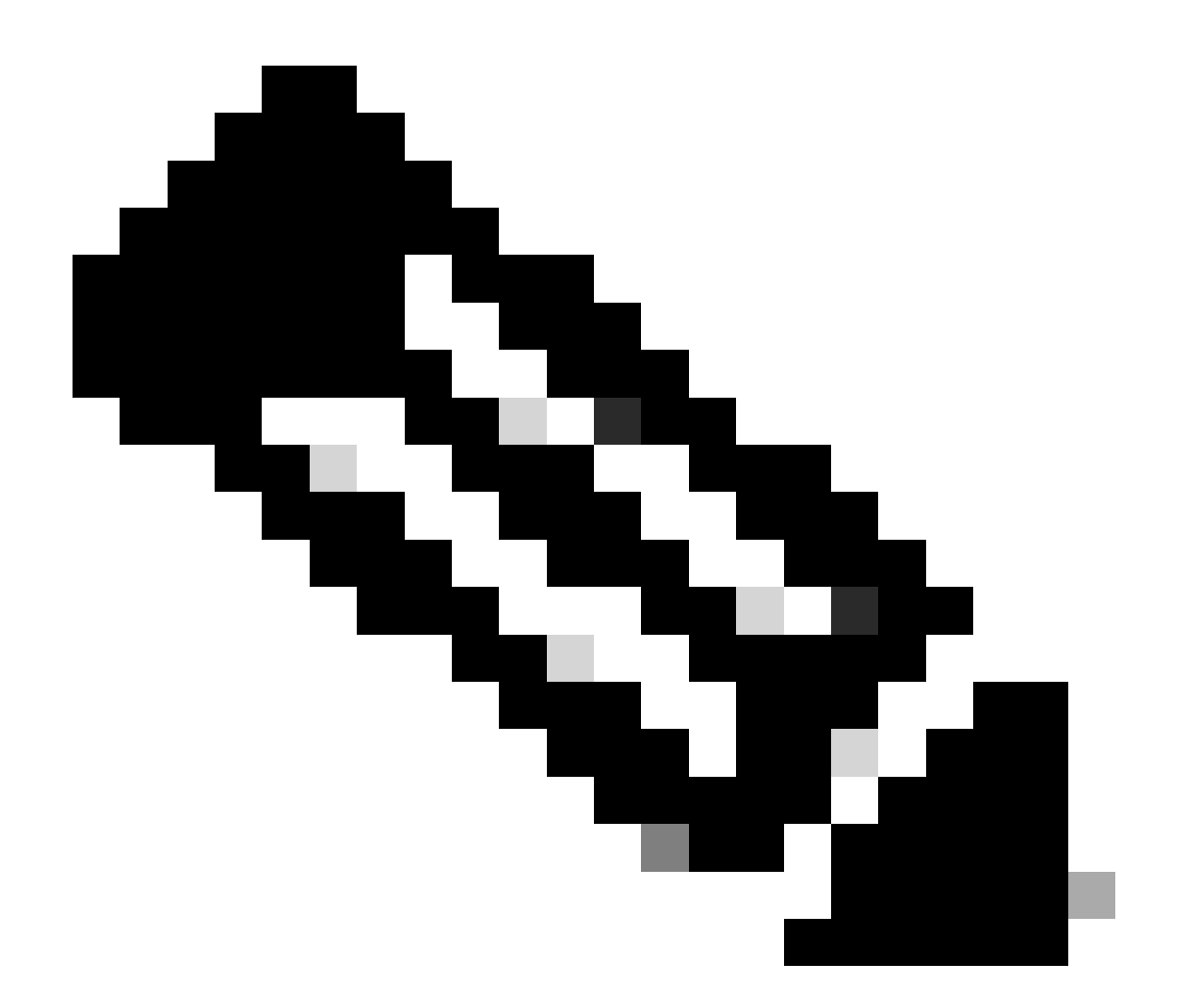

참고: [백업 파일 저장 위치와](https://www.cisco.com/c/en/us/td/docs/cloud-systems-management/network-automation-and-management/dna-center/dna-center-va/esxi/2-3-7/admin-guide/b_cisco_dna_center_va_esxi_admin_guide/b_cisco_dna_center_admin_guide_2_3_7_0_chapter_0110.html#configure-backup-server) 같은 특정 활용 사례에 대해 추가 하드 디스[크를](https://www.cisco.com/c/en/us/td/docs/cloud-systems-management/network-automation-and-management/dna-center/dna-center-va/esxi/2-3-7/admin-guide/b_cisco_dna_center_va_esxi_admin_guide/b_cisco_dna_center_admin_guide_2_3_7_0_chapter_0110.html#configure-backup-server) 추가할 수 <u>있</u> [습니다.](https://www.cisco.com/c/en/us/td/docs/cloud-systems-management/network-automation-and-management/dna-center/dna-center-va/esxi/2-3-7/admin-guide/b_cisco_dna_center_va_esxi_admin_guide/b_cisco_dna_center_admin_guide_2_3_7_0_chapter_0110.html#configure-backup-server)

물리적 디스크 구성.

Catalyst Center Virtual Appliance는 보증 및 자동화 백업을 위해 외부 디스크를 가상 머신에 마운트 하는 옵션을 제공합니다. 참고:

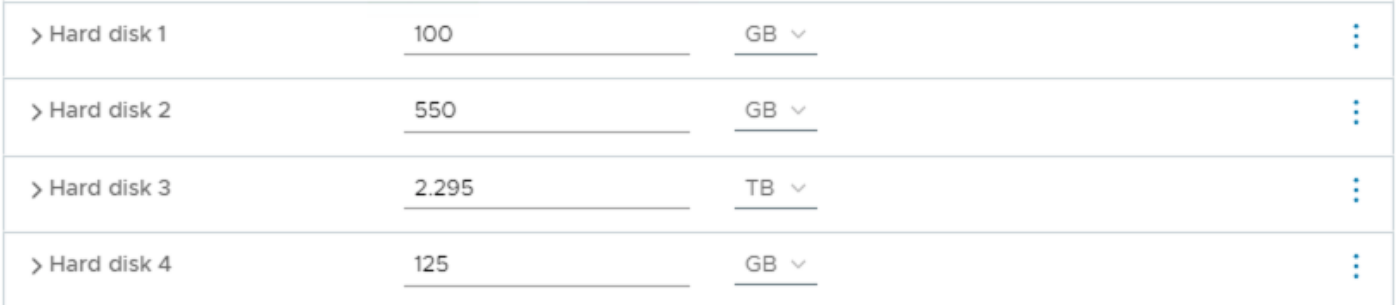

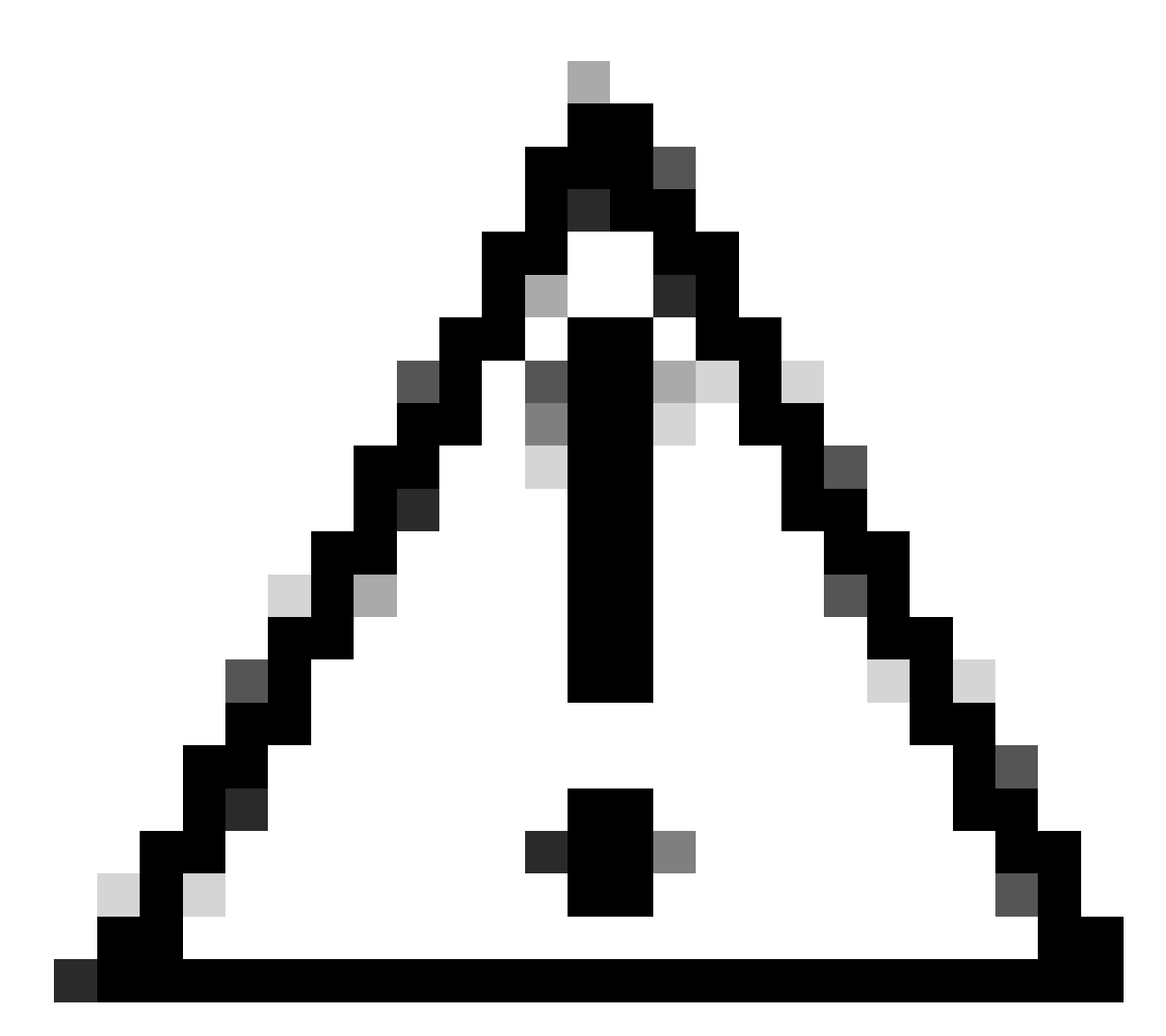

주의: Physical Disk(물리적 디스크) 옵션은 단일 노드 가상 머신에서만 지원됩니다.

### 네트워크

- 네트워크 어댑터 1 엔터프라이즈
- 네트워크 어댑터 1 = vSwitch에 매핑해야 합니다.
- 어댑터 유형 = VMXNET3.
- 네트워크 어댑터 2 관리.
- 네트워크 어댑터 2 = vSwitch에 매핑해야 합니다.
- 어댑터 유형 = VMXNET3.

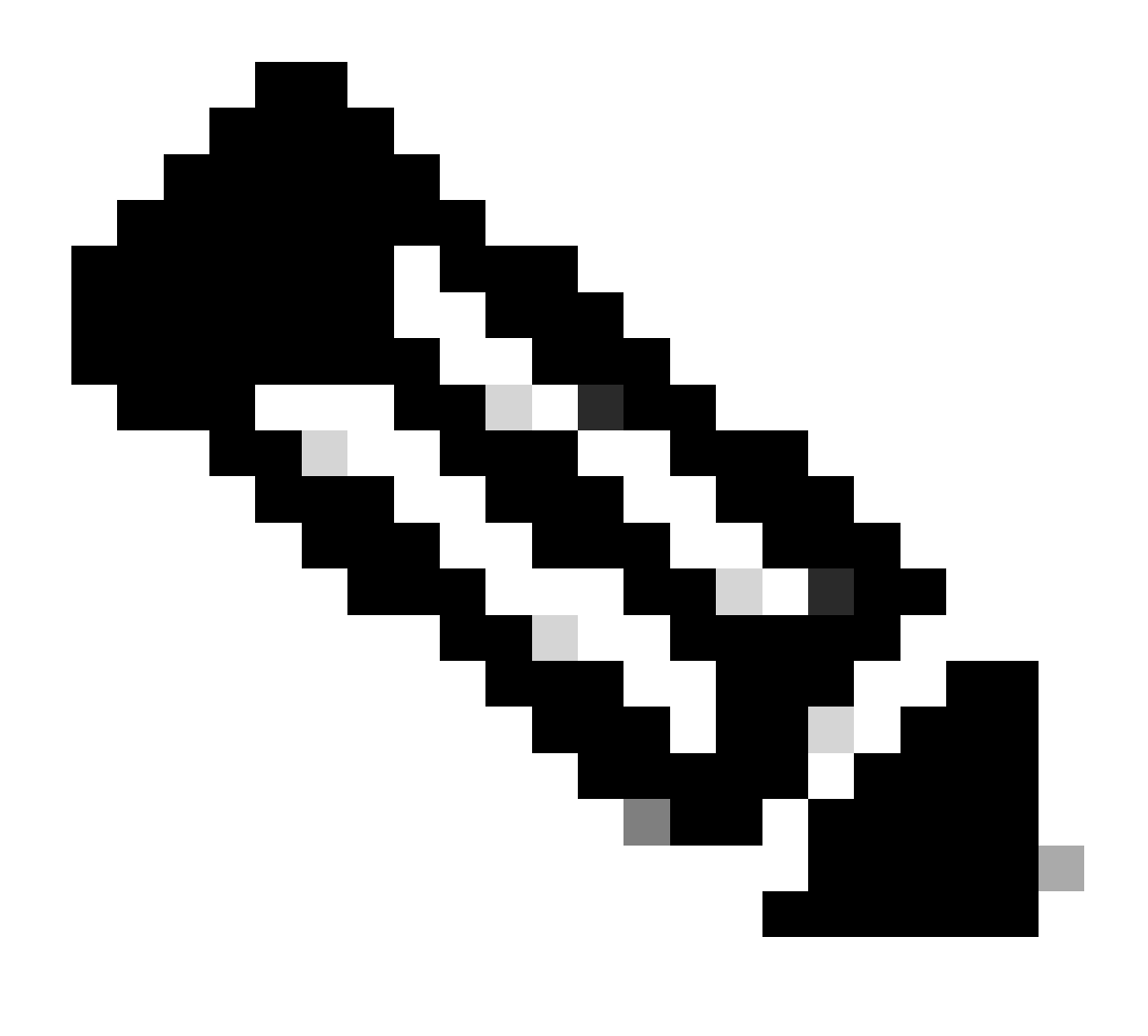

참고: Catalyst Center VA OVA 릴리스 2.3.7.4에서는 엔터프라이즈 인터페이스만 사용할 수 있습니다. 관리 인터페이스를 구성하려면 새 네트워크 어댑터를 수동으로 추가해야 합 니다.

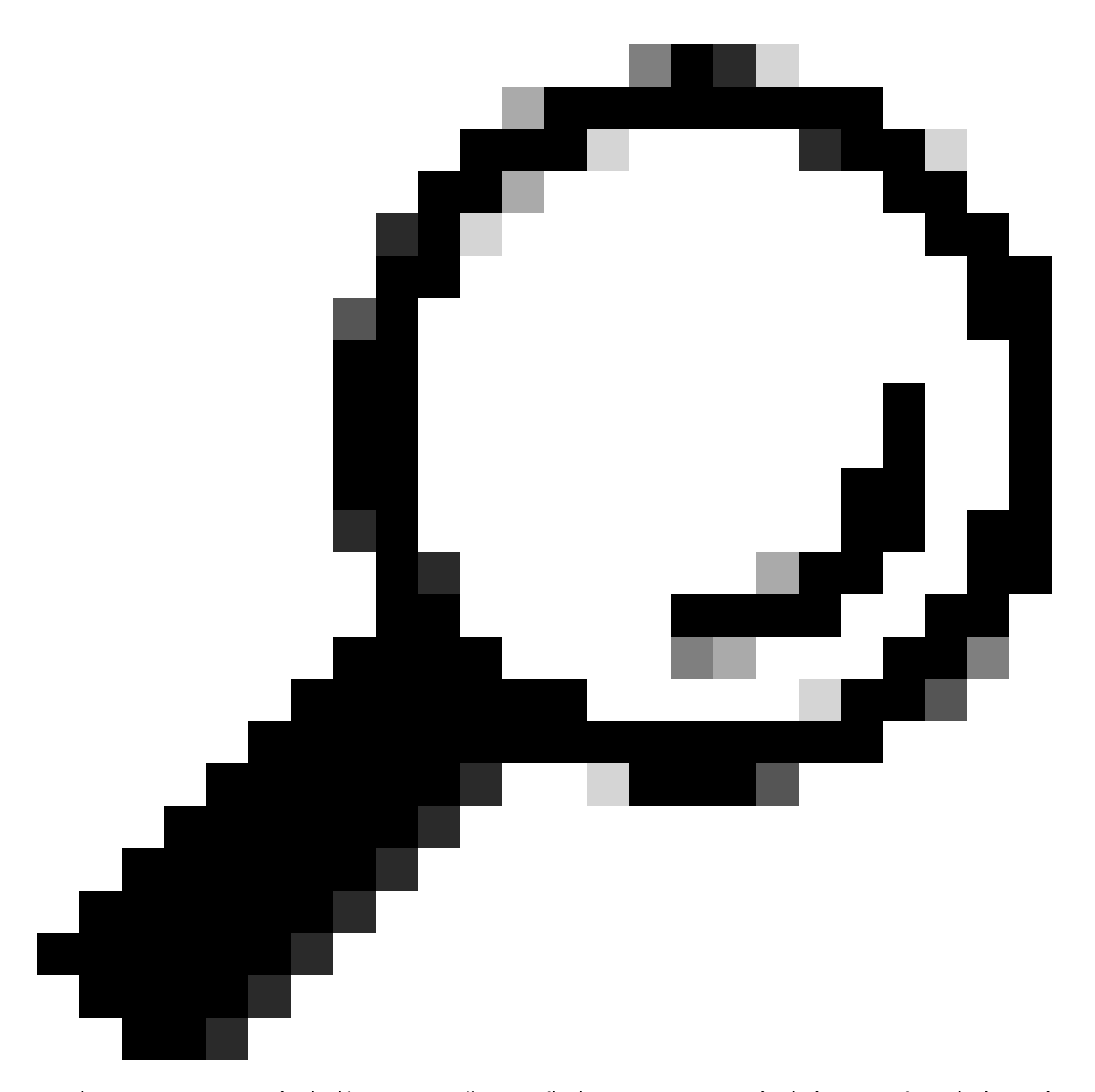

팁: VMXNET3 드라이버는 Linux 게스트에서 NAPI를 준수합니다. NAPI는 패킷 수신 중에 인터럽트 모드와 폴링 모드 사이를 왔다 갔다 전환하여 Linux에서 고속 네트워킹 성능을 향 상시키는 인터럽트 완화 메커니즘입니다.

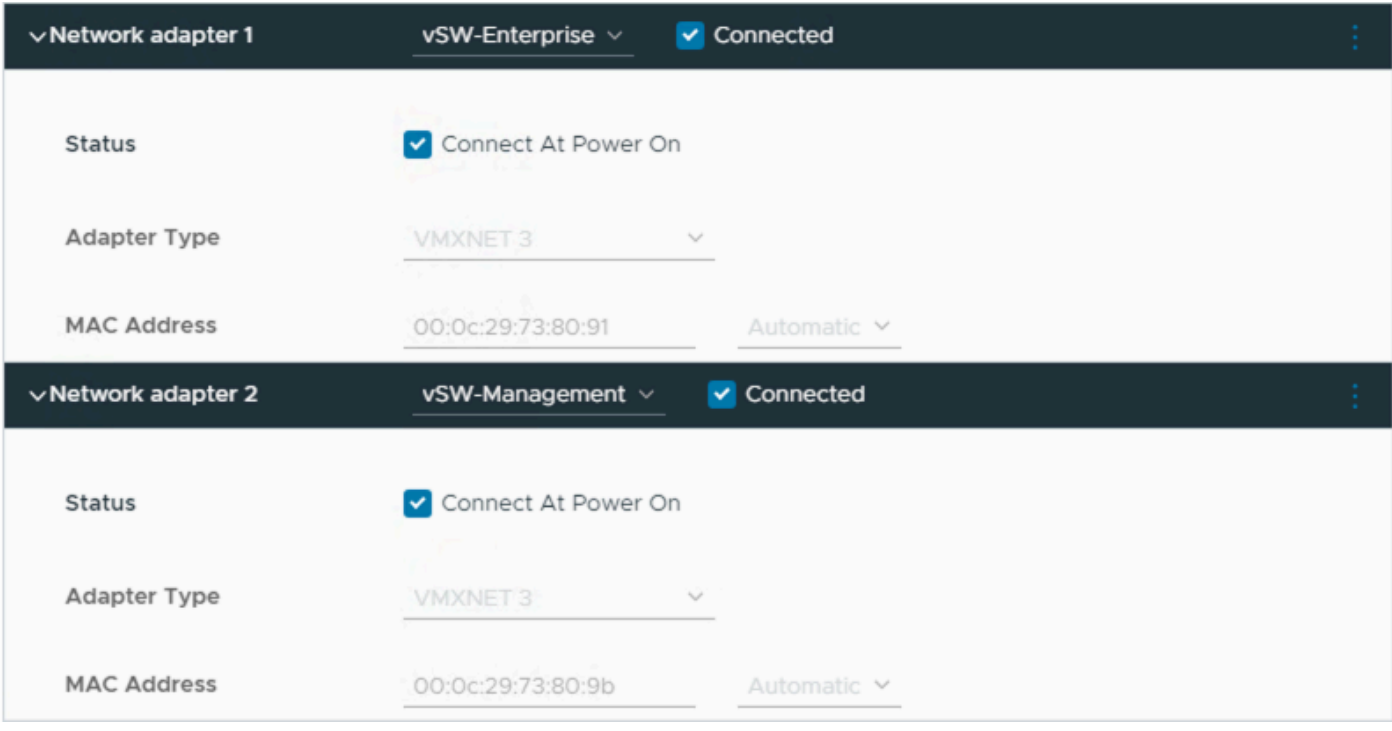

네트워크 어댑터

#### 제한 사항

ESXi의 Catalyst Center [릴리즈 노트](https://www.cisco.com/c/en/us/td/docs/cloud-systems-management/network-automation-and-management/dna-center/dna-center-va/esxi/2-3-7/rns/b_release-notes-for-cisco-dna-center-va-release-1-0.html#limitations-restrictions-va)에 대한 제한 [및 제한](https://www.cisco.com/c/en/us/td/docs/cloud-systems-management/network-automation-and-management/dna-center/dna-center-va/esxi/2-3-7/rns/b_release-notes-for-cisco-dna-center-va-release-1-0.html#limitations-restrictions-va) 섹션을 참조하십시오.

- Catalyst Center VA는 다음과 같은 VMware vSphere 기능을 지원하지 않습니다. •
	- $\blacksquare$  내결함성
	- $\cdot$  VM 일시 중단 및 다시 시작
	- VM 복제
	- $\cdot$  스냅샷(백업으로)

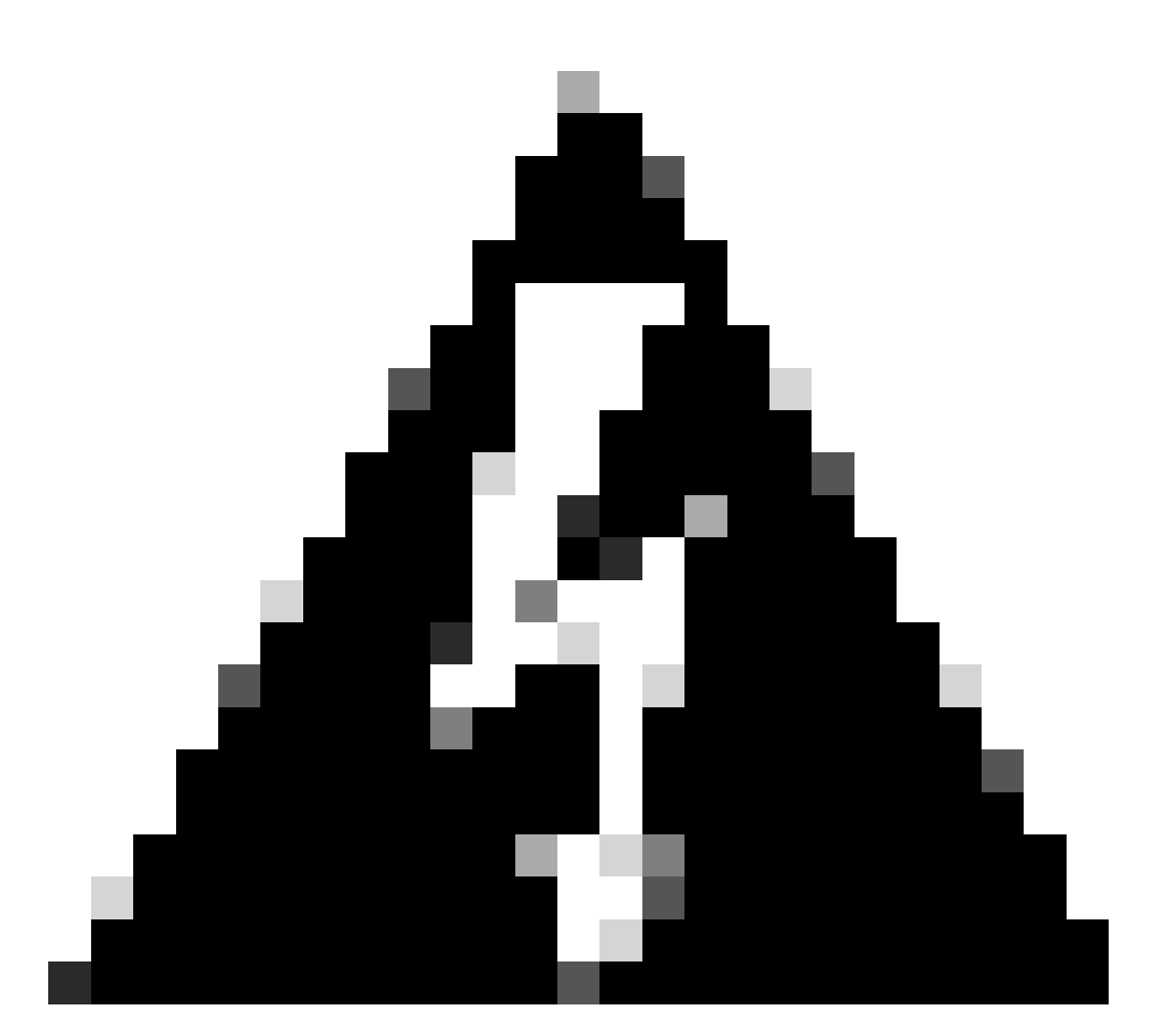

경고: Catalyst Center VA에서 스냅샷을 사용하는 것은 지원되지 않으며 구축에 큰 문제가 발생합니다.

스냅샷이 사용되지 않는지 확인하려면 VM으로 이동하여 Actions(작업) >Snapshots(스냅샷) > Manage Snapshots(스냅샷 관리)로 이동합니다.

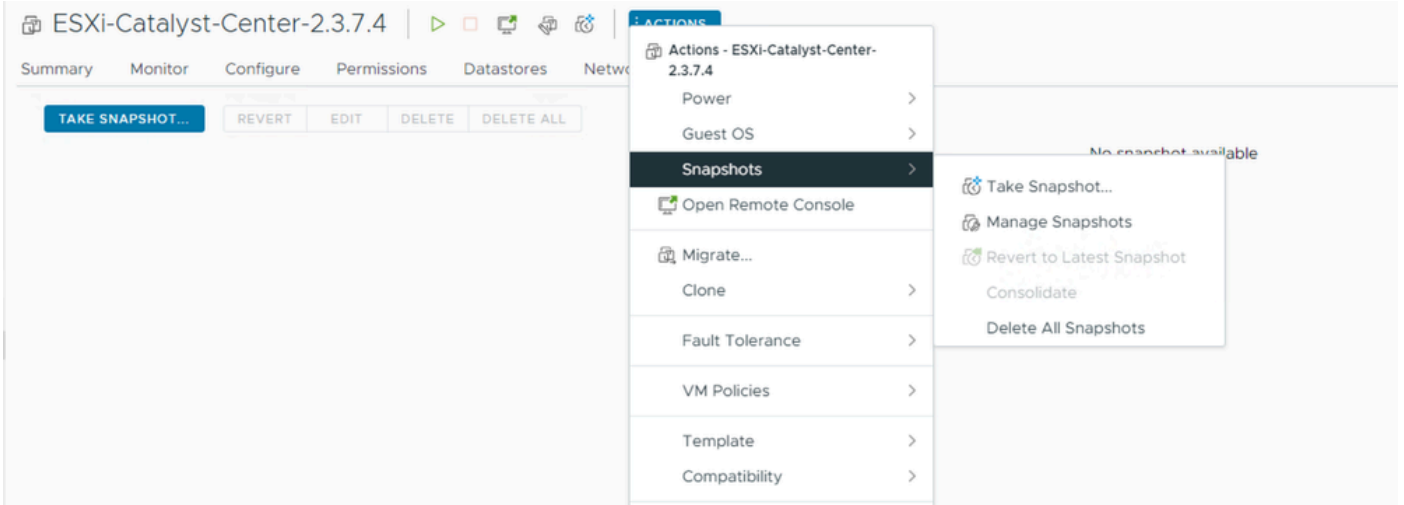

스냅샷 관리

#### VM 스냅샷이 없는지 확인합니다.

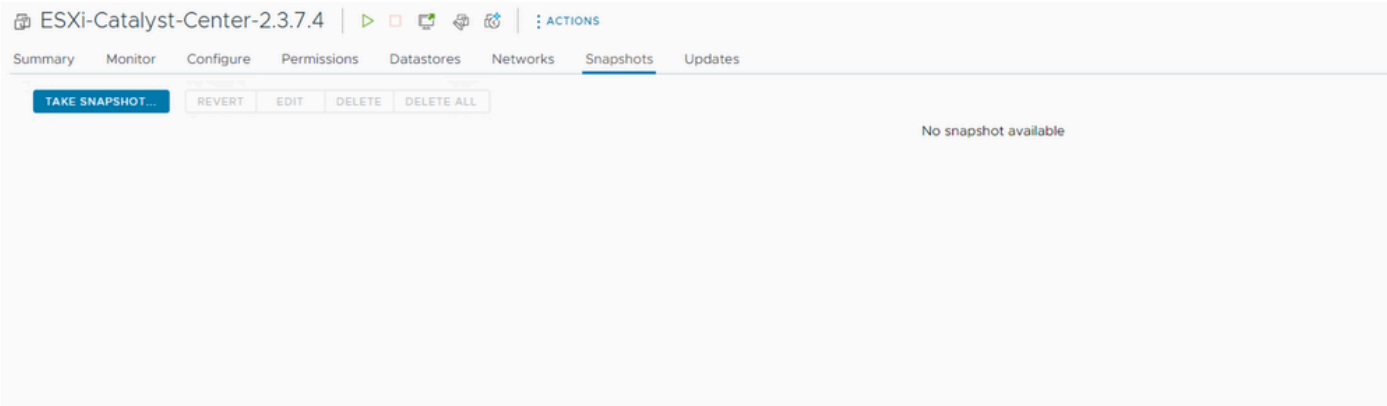

VM 스냅샷

.

#### VMware 호환성 매트릭스

vCenter에서 가상 머신과 ESXi 호스트를 관리할 경우, 호환되는지 확인해야 합니다.

일반적으로 호환성이 일치하지 않으며 가상 컴퓨터에 오류나 예기치 않은 동작이 있을 수 있습니다

구축에서 VM을 선택하고 Summary(요약) > VM Hardware(VM 하드웨어)로 이동합니다.

VM Hardware information(VM 하드웨어 정보) 아래의 Compatibility(호환성) 라인을 확인합니다.

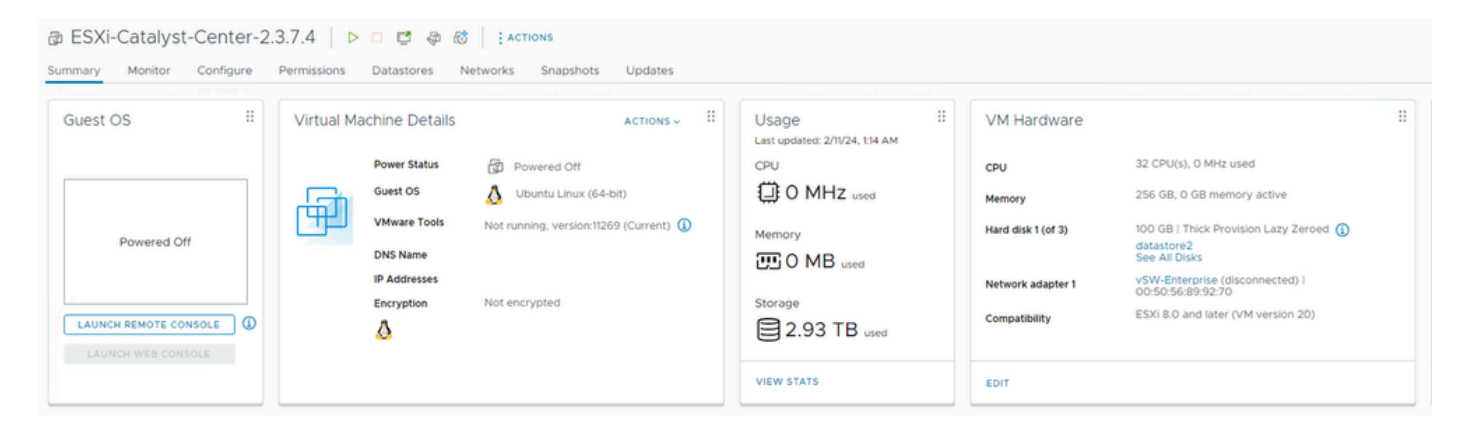

VM 하드웨어

#### VMware 제품 호환성 [테이블의](https://kb.vmware.com/s/article/1003746) 값을 비교하려면 VMware 하드웨어 호환성을 참조하십시오.

## VMware products and their virtual hardware version

This table lists VMware products and their virtual hardware version:

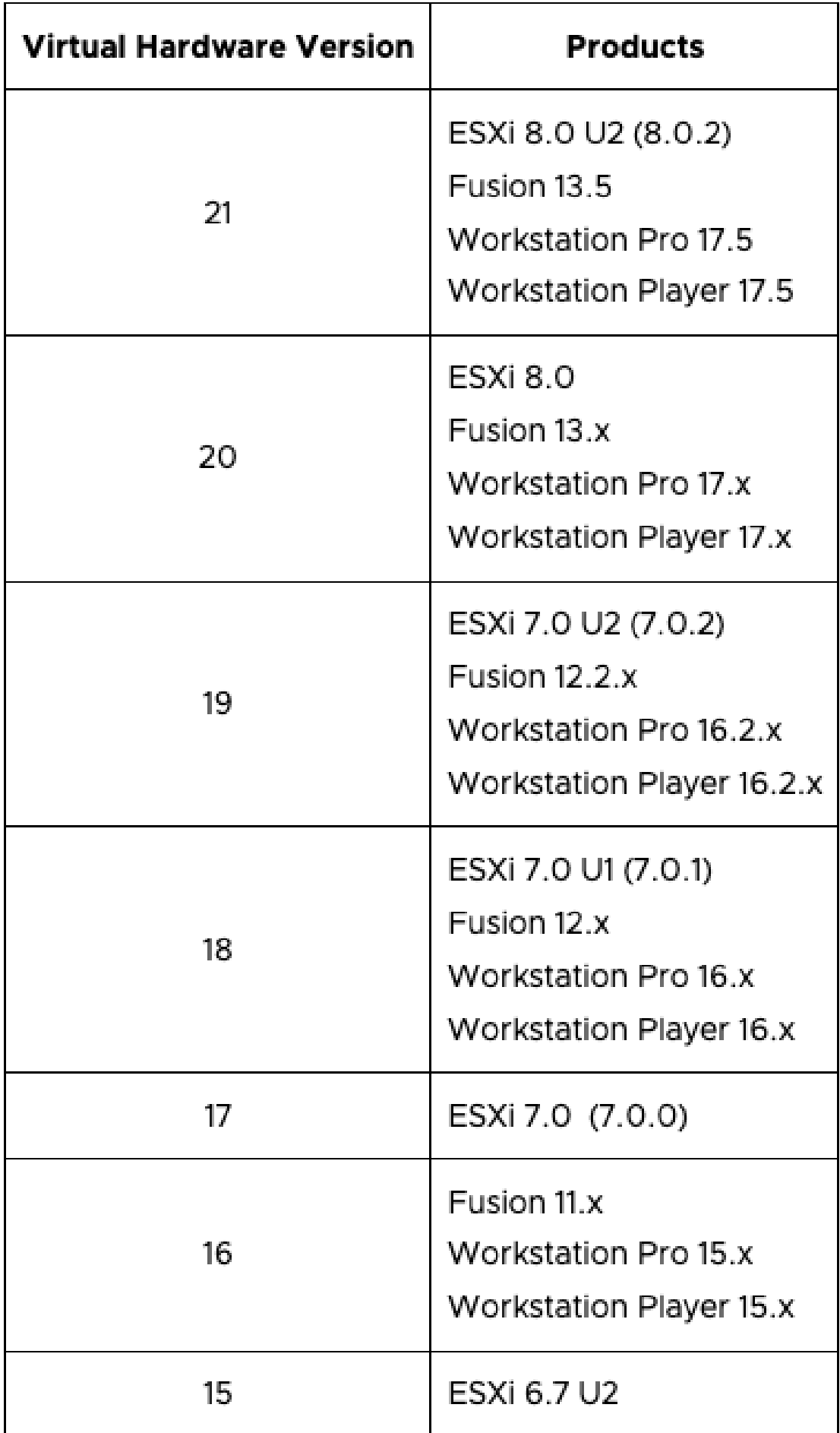

이 번역에 관하여

Cisco는 전 세계 사용자에게 다양한 언어로 지원 콘텐츠를 제공하기 위해 기계 번역 기술과 수작업 번역을 병행하여 이 문서를 번역했습니다. 아무리 품질이 높은 기계 번역이라도 전문 번역가의 번 역 결과물만큼 정확하지는 않습니다. Cisco Systems, Inc.는 이 같은 번역에 대해 어떠한 책임도 지지 않으며 항상 원본 영문 문서(링크 제공됨)를 참조할 것을 권장합니다.